## 初期パスワードは「password」です。

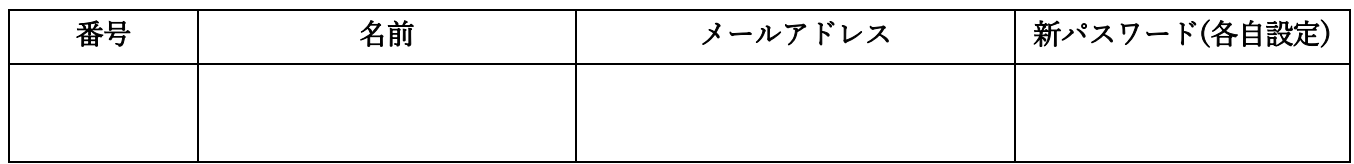

○「G Suite for Education と Classroom の利用方法」(PC編)

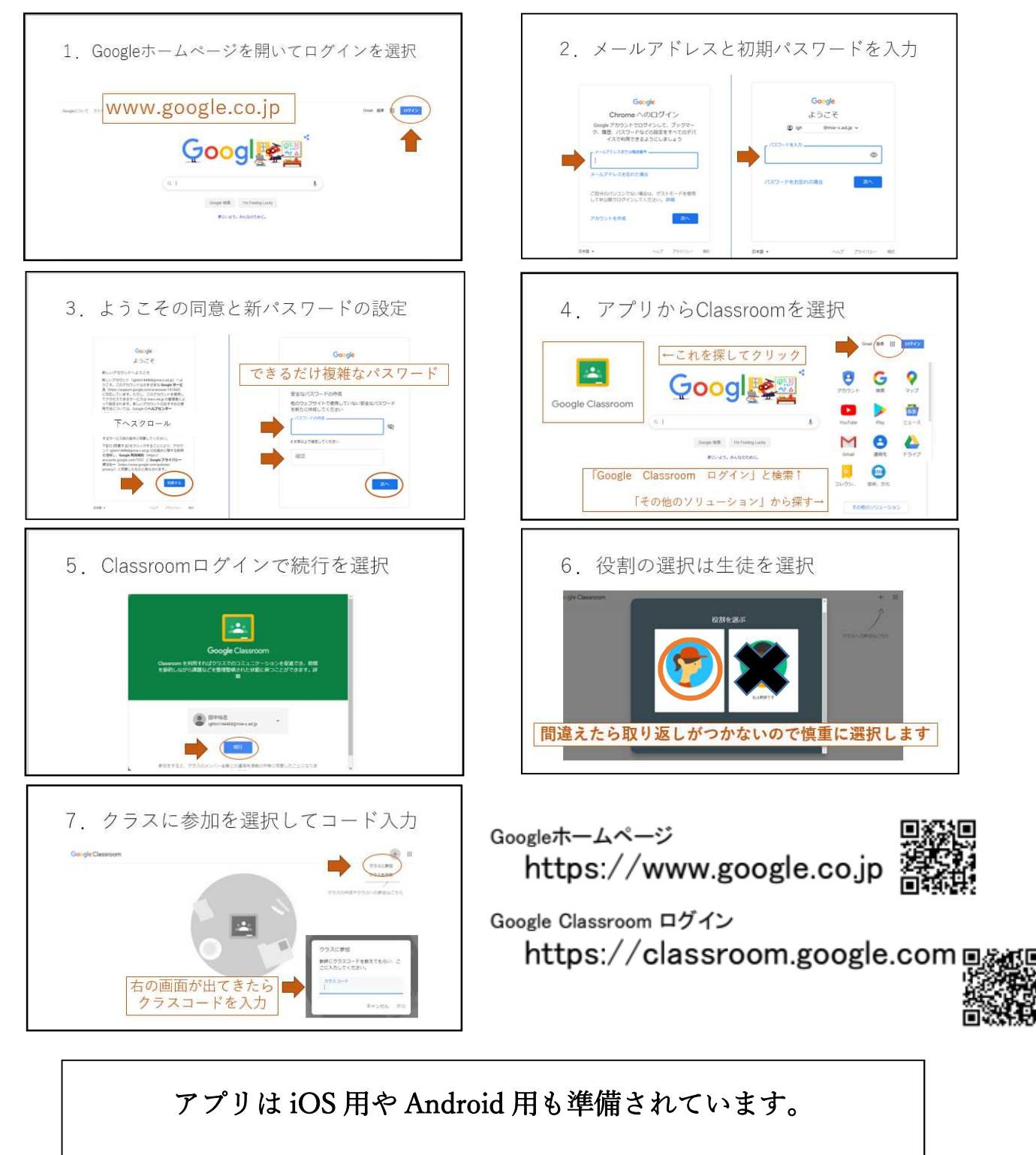

「Google Classroom」と検索してインストールしてください。

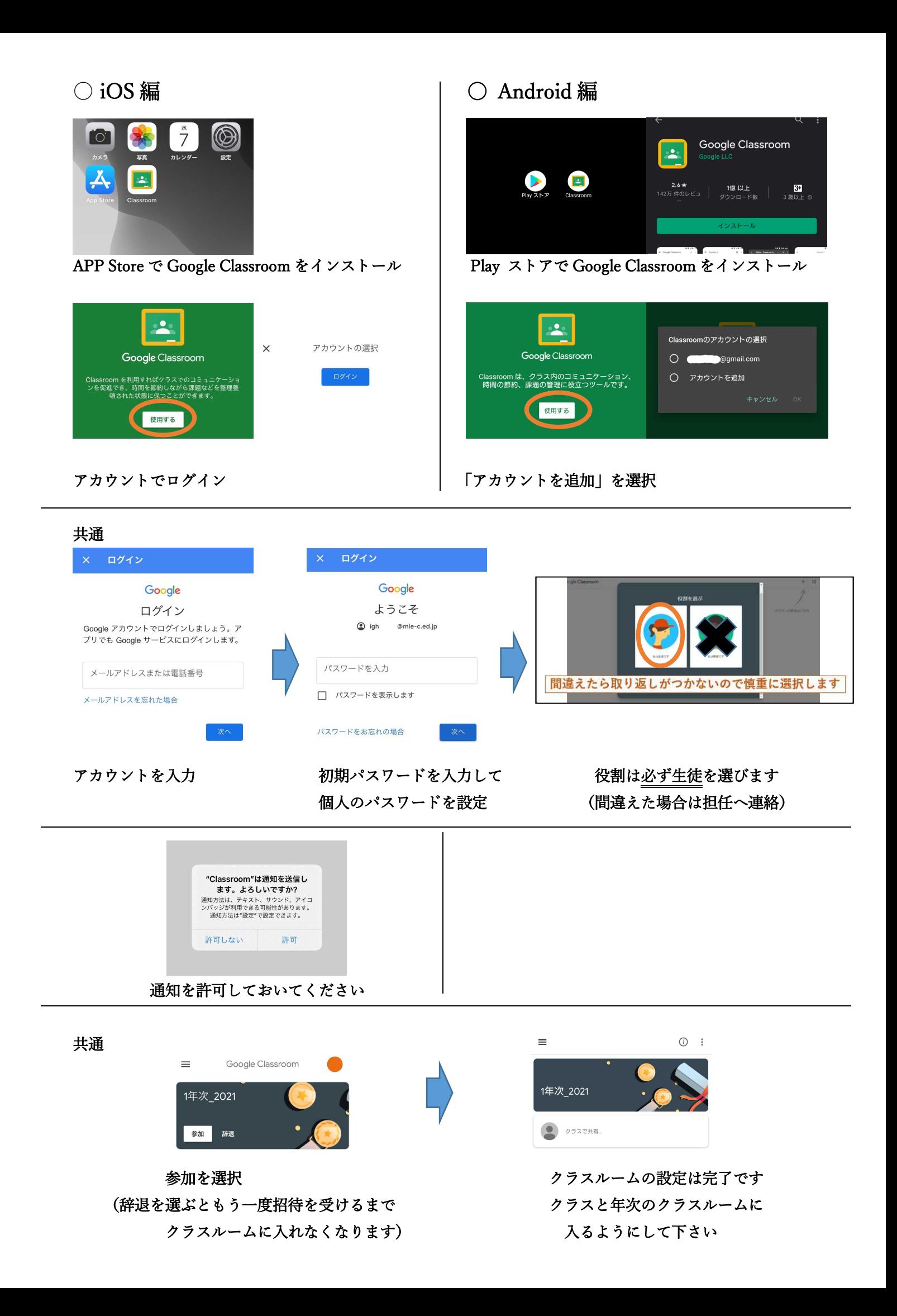